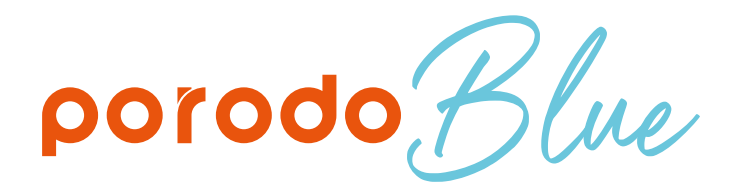

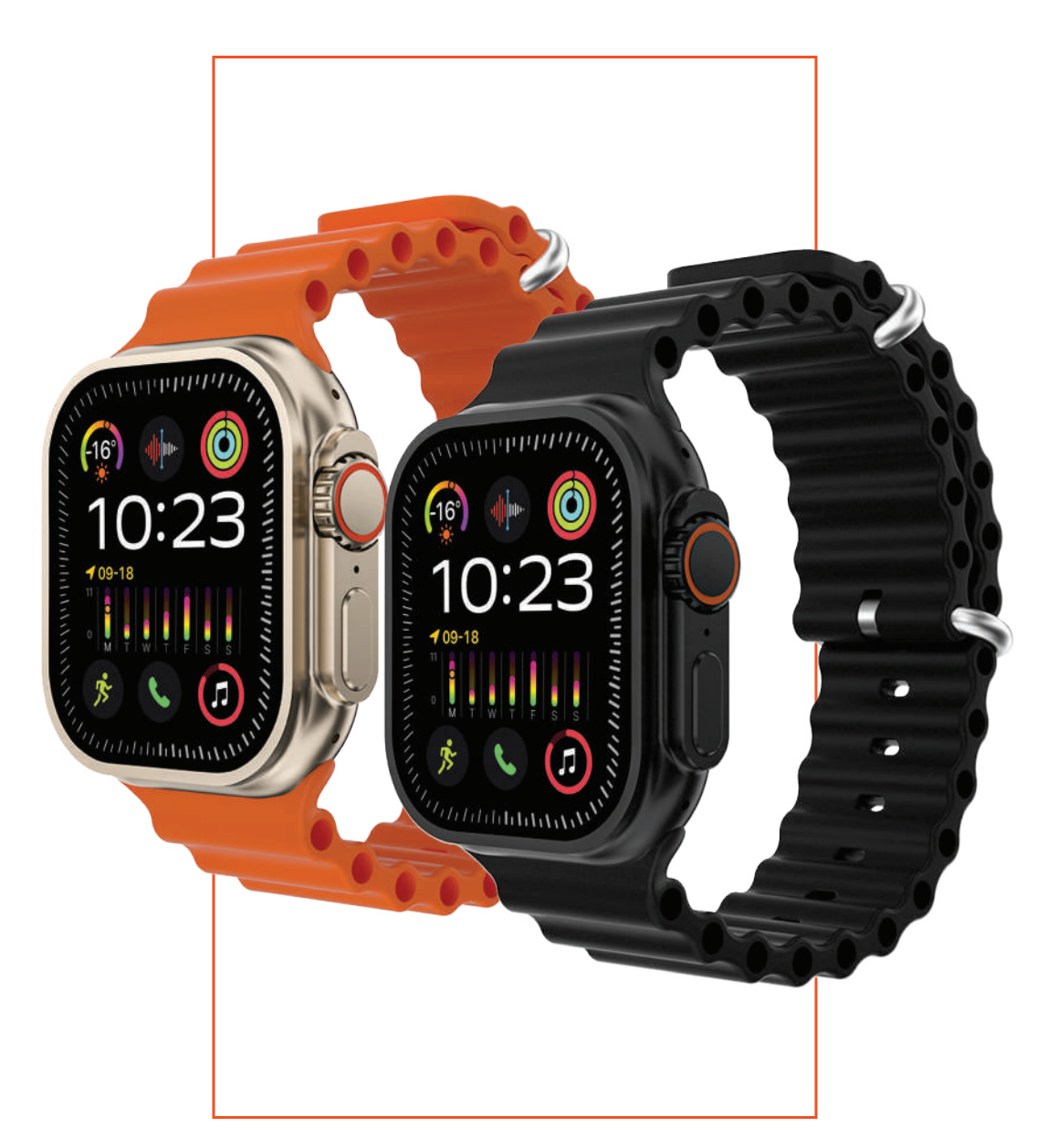

# Blue Ultra är Lu Porodo مع إيماءات الحركة **SKU: PB-ULTRAMG**

### حدول المحتويات <mark>.</mark>

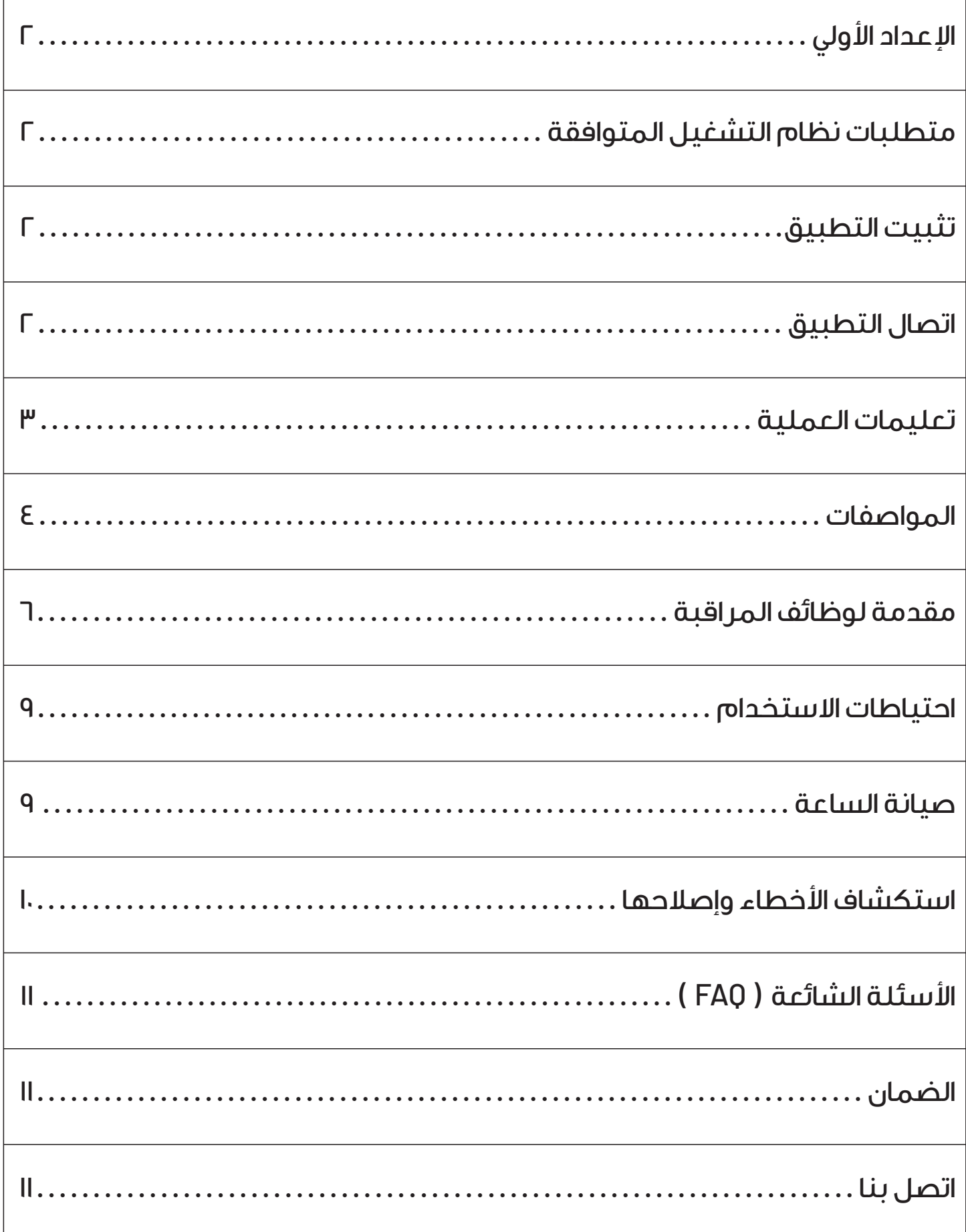

# **ا عداد اولي**

**.١** يرجى شحن الساعة قبل الاستخدام لضمان عملها بشكل سليم. **.٢** قم بمحاذاة مصدر الطاقة الخاص بلوحة الشحن المغناطيسية اللاسلكية مع كوب الشفط المغناطيسي الموجود في الجزء الخلفي من الساعة لبدء الشحن (ستنبعث ً قاعدة الشحن ضوءا أخضر).

### **متطلبات نظام التشغيل المتوافقة**

يمكن تثبيت تطبيق "**Laxasfit** "على الهواتف الذكية التي تعمل بنظام Android الإصدار ٥،٠ والإصدارات الأحدث، أو ٩،٠ |AS والإصدارات الأحدث.

## **تثبيت التطبيق**

**.١** مستخدمو Android/IOS: امسح رمز الاستجابة السريعة لتنزيل وتثبيت تطبيق "**Laxasfit**". **.٢** لمستخدمي Android: ابحث عن تطبيق "**Laxasfit** " في Play Google. قم بتنزيل التطبيق وتثبيته. **.٣** لمستخدمي IOS: ابحث عن تطبيق "**Laxasfit** " في متجر التطبيقات. قم بتنزيل التطبيق وتثبيته.

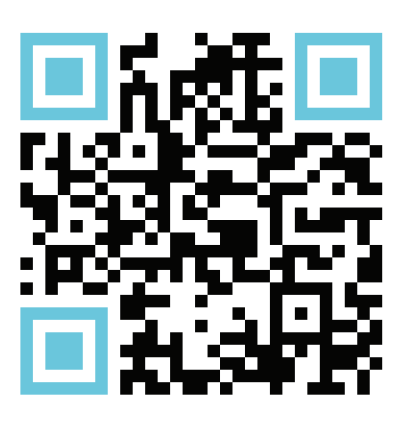

Android/IOS

### **اتصال التطبيق**

**.١** يجب قبول جميع اذونات المطلوبة أثناء عملية تثبيت التطبيق. قم بتنشيط اتصال Bluetooth على هاتفك الذكي لتتمكن من استخدام جميع الوظائف.

**.٢** طريقة اتصال التطبيق: افتح التطبيق وقم بتمكين البلوتوث على هاتفك المحمول. سيطالبك التطبيق بتمكين خدمات الإشعارات. اضغط على المطالبة للتأكيد. لإضافة الجهاز، ابحث عن الجهاز المراد الاتصال به.

**.٣** اتصال بلوتوث الهاتف: يجب تفعيل البلوتوث على الساعة. بعد ذلك، على هاتفك المحمول، انتقل إلى إعدادات Bluetooth، وابحث عن اسم Bluetooth الخاص بالساعة "**Supremo** "وقم بإنشاء اتصال وإقران.

**.٤** استكشاف مشكلات اتصال Bluetooth ً وإصلاحها: نظرا للاختلافات في بروتوكولات Bluetooth عبر العلامات التجارية المختلفة للهواتف المحمولة، قد يكون اتصال Bluetooth بين الهاتف والساعة غير مستقر في بعض الأحيان. إذا واجهت مشاكل في الاتصال، فيمكنك إيقاف تشغيل البلوتوث على هاتفك المحمول ثم إعادة تمكينه لإعادة الاتصال، او يمكنك إعادة ضبط الساعة على إعدادات المصنع. إذا كانت الساعة لا تستجيب، فيمكن أن يؤدي الضغط مع الاستمرار على زر الطاقة لمدة ١٠ ٍ ثوان إلى إعادة تشغيلها.

**.٥** التحقق من اتصال Bluetooth ناجح: سيظهر رمز Bluetooth الموجود في الزاوية ً العلوية اليسرى من القائمة الرئيسية على شكل بيضاوي عندما يكون الاتصال نشطا. لتأكيد الاتصال، يمكنك استخدام الساعة لتحديد موقع هاتفك أو استخدام التطبيق لتحديد موقع الساعة. يشير الاهتزاز الصادر من الساعة إلى نجاح الاتصال بالتطبيق. **.٦** إشعارات المكالمات الواردة: إذا استقبلت الساعة مكالمة واردة ولم يتم عرض أي إشعار، فستحتاج إلى ضبط إعدادات ا شعارات على هاتفك. افتح "**Settings**"، وانتقل إلى قسم ا شعارات، وحدد التطبيق المقابل الذي ترغب في تلقي ا شعارات منه. قم بتفعيل خاصية ا شعارات لبدء تلقي تنبيهات المكالمات.

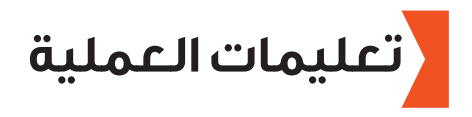

#### **زر الطاقة:**

**.١** زر على: اضغط لفترة قصيرة للعودة. **.٢** الزر السفلي: اضغط لفترة قصيرة لتشغيل /إيقاف الشاشة. اضغط لفترة طويلة لتشغيل /إيقاف الساعة.

#### **واجهة الساعة:**

- **.١** اسحب لليمين: قم بالوصول إلى الشريط الجانبي.
	- **.٢** اسحب لليسار: تبديل وجوه الساعة.
- **.٣** اسحب على: الوصول إلى القائمة المختصرة.
- **.٤** اسحب سفل: الوصول إلى قائمة الرسائل.

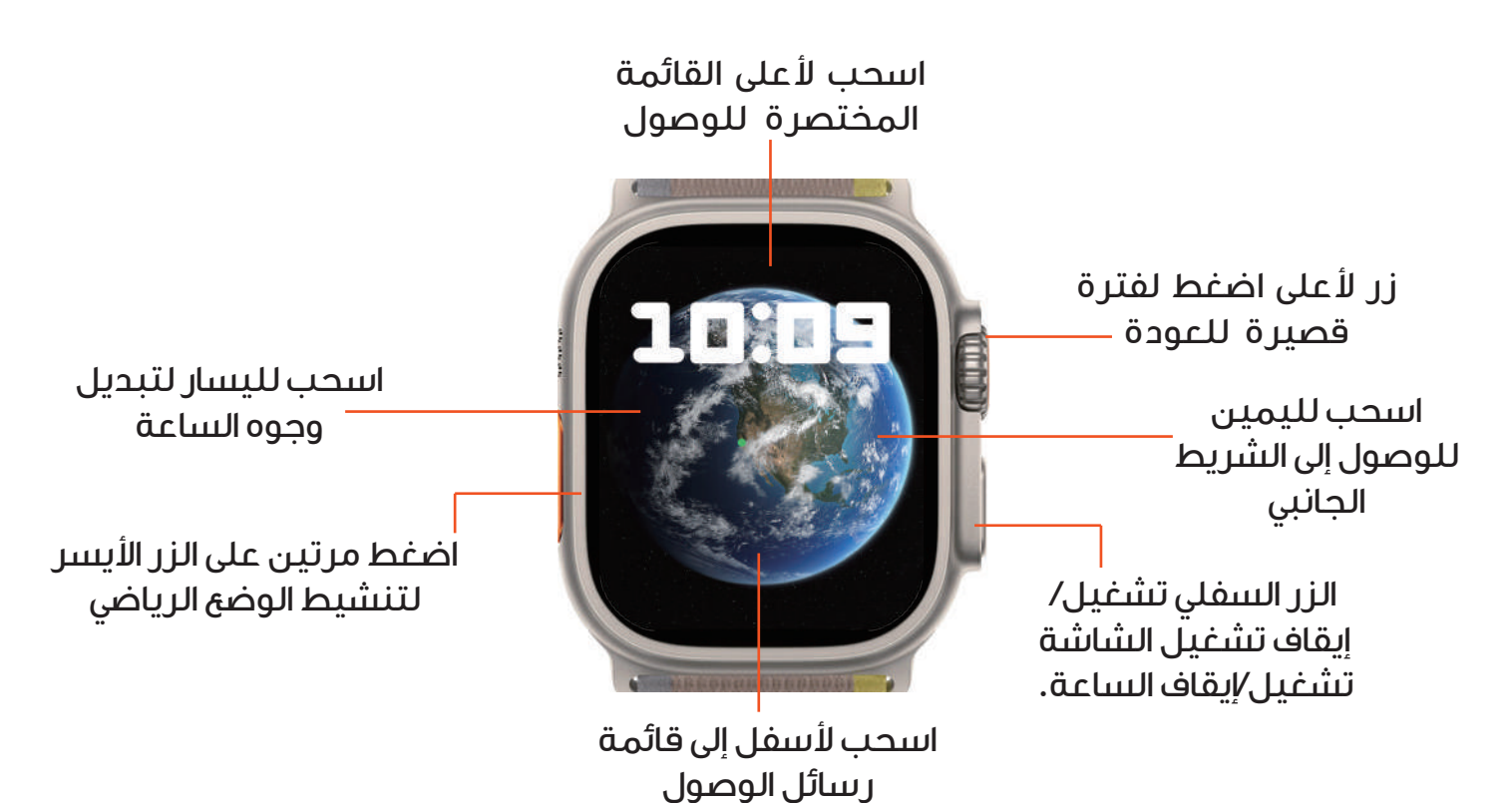

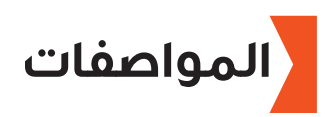

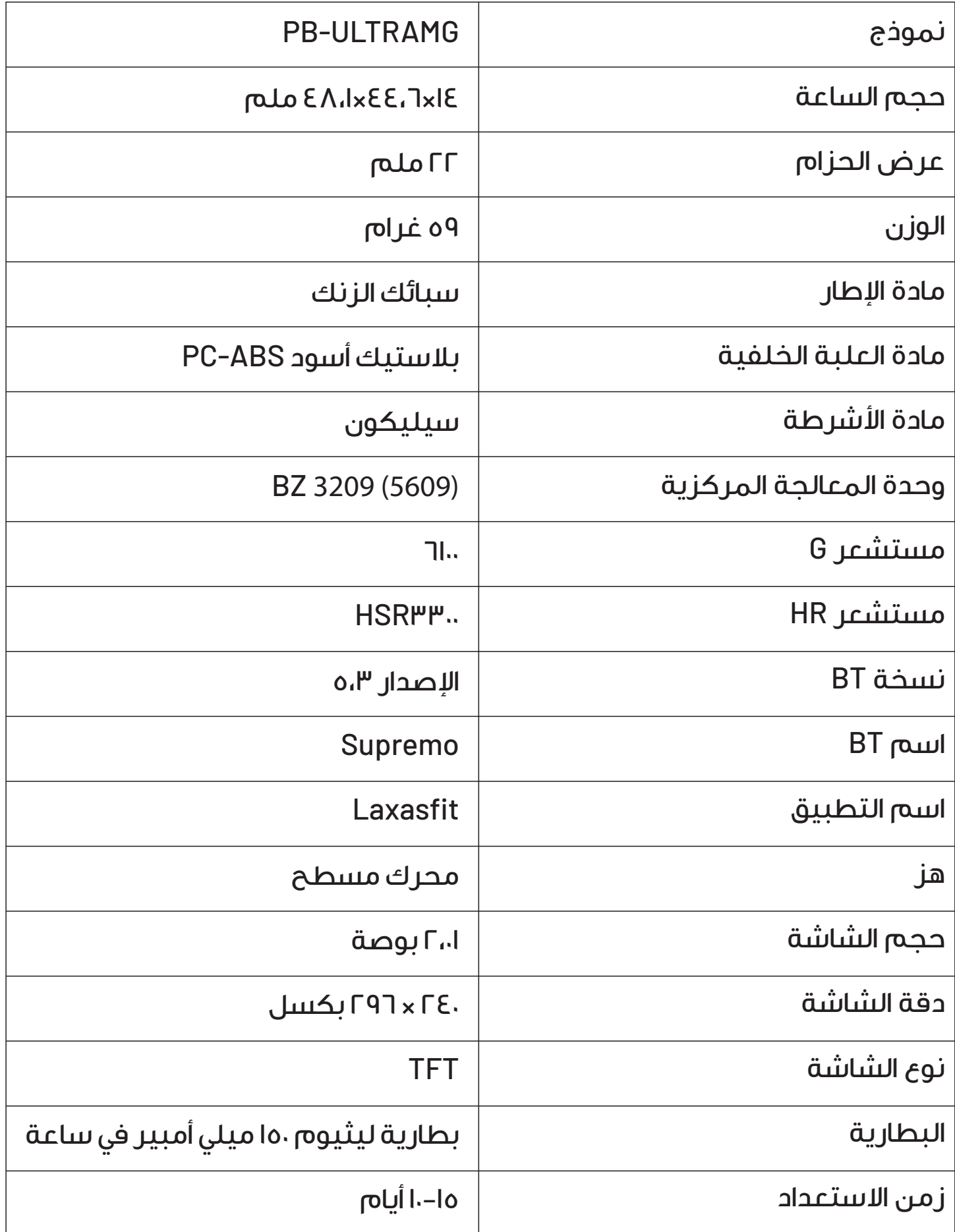

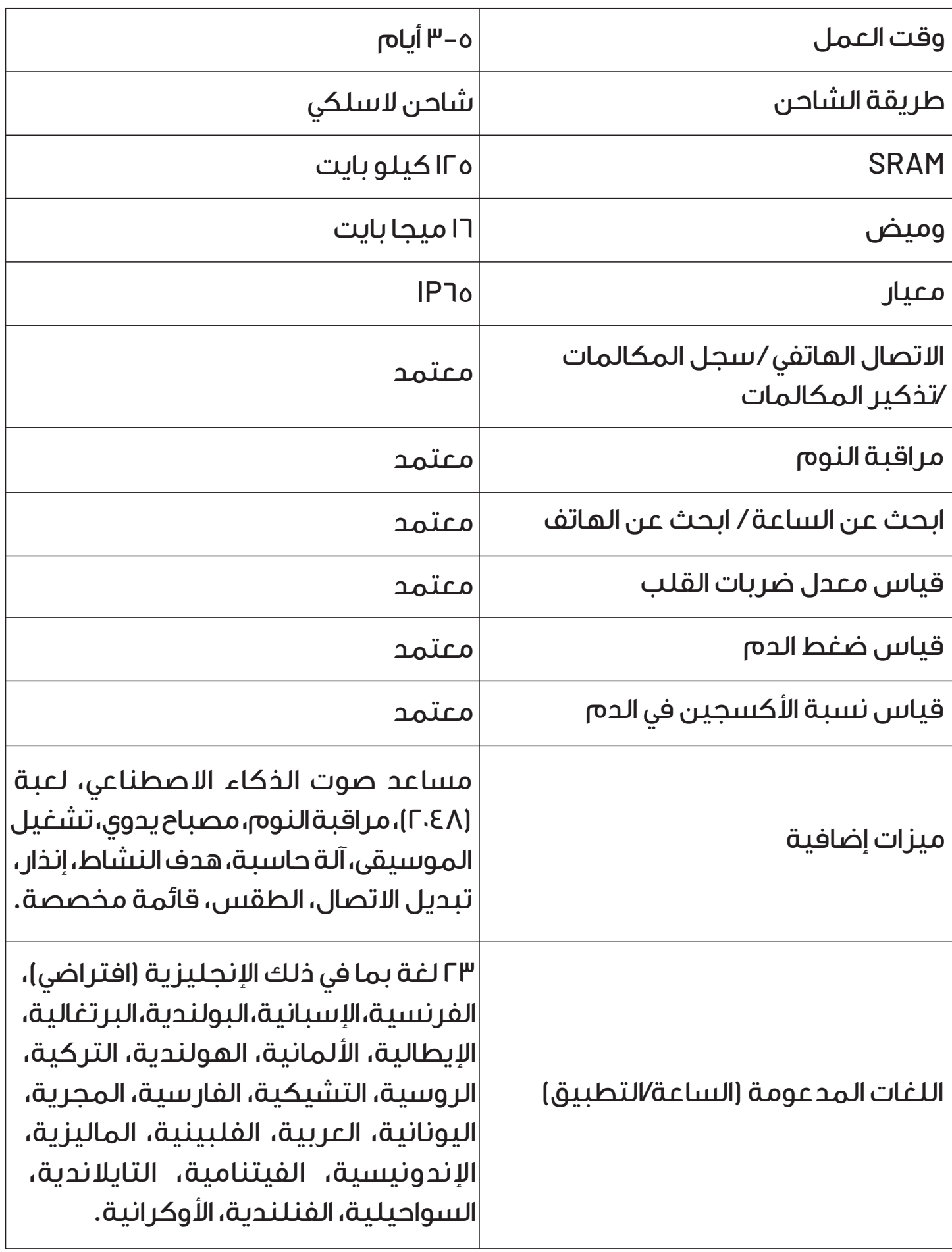

## **مقدمة لوظائف المراقبة**

![](_page_6_Picture_131.jpeg)

<u> 1980 - Johann Barbara, martxa amerikan per</u>

![](_page_7_Picture_120.jpeg)

![](_page_8_Picture_141.jpeg)

<u> 1989 - Johann Stoff, Amerikaansk politiker (</u>

![](_page_9_Picture_124.jpeg)

### **الاحتياطات اللازمة للاستخدام**

**.١** غير مناسب للاستحمام والسباحة.

**.٢** يرجى التأكد من توصيل الساعة عند مزامنة البيانات.

**.٣** استخدم كابل الشحن المدمج عادة شحن البطارية.

**.٤** تجنب تعريض الساعة للرطوبة العالية ودرجات الحرارة المرتفعة أو المنخفضة للغاية لفترة طويلة.

### **صيانة الساعة**

**.١** لا تخدش سطح المستشعر وتحميه من التلف.

**.٢** يمكنك تنظيف سطح الساعة بقطعة قماش مبللة واستخدام صابون خفيف وماء على قطعة قماش مبللة لإزالة الزيت أو الغبار.

**.٣** لا تعرض الساعة لبيئات تحتوي على مواد كيميائية قوية، مثل البنزين أو مذيبات التنظيف أو كحول البروبان أو طارد الحشرات لأن هذه المواد يمكن أن تلحق الضرر بختم الساعة وسطح العلبة.

**.٤** ً امنع تعرض ساعتك للصدمات القوية والحرارة الشديدة. هذا المنتج ليس معتمدا لمقاومة الماء ٦٨IP. لا تعرض هذا المنتج للمطر واخلع الساعة عند غسل اليدين أو السباحة أو الاستحمام الساخن أو الساونا، ولا يمكنه منع دخول بخار الماء.

## **استكشاف اخطاء وإصلاحها**

**.١** لا يظهر اسم البلوتوث الخاص بالساعة في قائمة اجهزة المراد الاتصال بها بعد تفعيل البلوتوث بالهاتف.

**الحل:** إذا لم يكتشف الهاتف المحمول اتصال البلوتوث الخاص بالساعة، فيرجى التأكد من تشغيل الساعة وتنشيطها وأنها غير متصلة بهواتف محمولة أخرى. قم بتقريب الساعة من الهاتف المحمول وحاول البحث مرة أخرى. إذا ظل لا يعمل، قم بإيقاف تشغيل البلوتوث الخاص بالهاتف المحمول ثم أعد تشغيله بعد ٢٠ ثانية لبدء بحث جديد عن جهاز البلوتوث

**.٢** ً هل اتصال البلوتوث نشط دائما؟ هل هناك أي احتفاظ بالبيانات إذا لم تكن الساعة متصلة بالهاتف؟

**الحل:** قبل مزامنة البيانات، سيتم الاحتفاظ ببيانات التمرين والنوم المسجلة على الساعة. يجب إنشاء اتصال Bluetooth بين الهاتف المحمول والساعة من أجل المزامنة. ً بمجرد نجاح الاتصال، ستقوم الساعة تلقائيا بتحميل البيانات إلى الهاتف المحمول. ومع ذلك، فإن سعة تخزين البيانات في الساعة محدودة؛ يمكنه الاحتفاظ ببيانات Bluetooth ً لمدة أسبوع تقريبا. ومع امتلاء مساحة التخزين، سيتم استبدال البيانات اقدم ببيانات جديدة. لذلك، من المهم مزامنة ساعتك مع هاتفك في الوقت المناسب. **ملاحظة:** تتطلب ميزة الإشعارات للمكالمات والرسائل النصية القصيرة اتصالاً نشطًا عبر Bluetooth لتعمل. ومع ذلك، تم تصميم تذكير المنبه ليعمل بشكل مستقل ويدعم وضع عدم الاتصال.

**.٣** فشل شحن الساعة.

**الحل:**

**٣٫١** تأكد من أن حامل الشحن موجه بشكل صحيح وأن مشبك الشحن يتصل بشكل آمن بالساعة.

**٣٫٢** إذا كان جهد مصدر الطاقة أقل من ٣٫٦ فولت، فقد يكون هناك تأخير بسبب دخول البطارية في مرحلة ما قبل الشحن.

**ملاحظات:** ستبدأ الساعة في الشحن بمجرد توصيل الشاحن. إذا لم تضيء الشاشة لحظة توصيل الساعة بكابل الشحن، فانتظر من ٣ إلى ٥ دقائق حتى تظهر علامة الشحن على شاشة الساعة.

![](_page_11_Picture_0.jpeg)

هل ارتداء الساعة لفترة طويلة يسبب ضرراً لجسم ا نسان؟ **ا جابة:** إن ا شعاع المنبعث من الجهاز أقل بكثير من معيار لجنة الاتصالات الفيدرالية (FCC (ً في الولايات المتحدة، والذي يعتبر ضئيلا. وبالتالي، فإن التآكل على المدى الطويل لا يشكل خطر الضرر ا شعاعي على جسم ا نسان.

![](_page_11_Picture_2.jpeg)

المنتجات التي تشتريها مباشرة من موقعنا ا لكتروني أو متجر **Porodo** تأتي مع ضمان لمدة ٢٤ ً شهرا.

عند شراء منتجات **Porodo** من أي من البائعين المعتمدين لدينا، فإنك تحصل على ضمان لمدة ١٢ شهرًا فقط. إذا كنت ترغب في تمديد هذا الضمان، فانتقل إلى موقعنا على **warranty/net.porodo://https** وامä النموذج بالمعلومات الخاصة بك. ولا ً تنس تحميل صورة للمنتج أيضا. بعد أن قمنا بالتحقق من طلبك وقبوله، سنرسل إليك بريدًا إلكترونيًا لتأكيد تمديد ضمان منتجك.

> لمزيد من المعلومات، يرجى التحقق من: **porodo.net/warranty**

![](_page_11_Picture_6.jpeg)

إذا كان لديك أي أسئلة حول سياسة الخصوصية هذه، يرجى الاتصال بنا على: **info@porodo.net www.porodo.net** :الكتروني الموقع **support@porodo.net** :العملاء خدمة انستغرام: **Porodo**